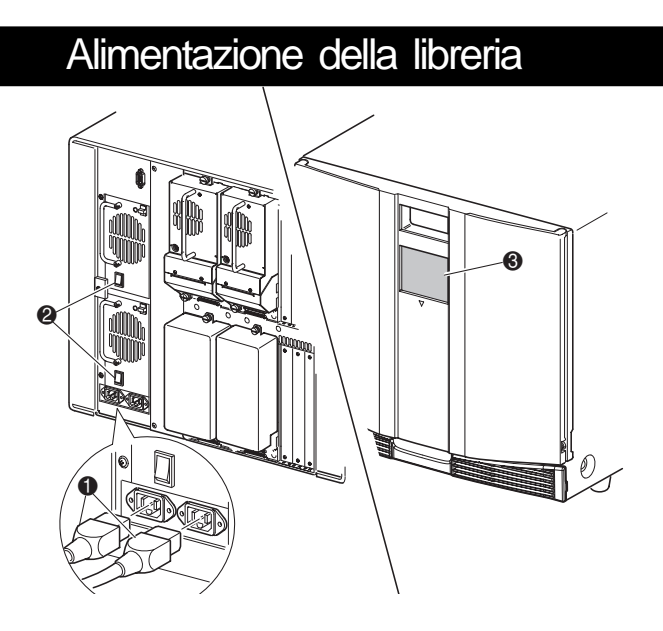

- a. Collegare i cavi di alimentazione forniti  $\bullet$  all'alimentatore come indicato. A sinistra l'alimentatore inferiore, a destra l'alimentatore superiore.
- b. Commutare l'interruttore di accensione su <sup>2</sup> On (acceso).
- c. Per attivare il display e accendere la libreria, premere un punto qualsiasi dello schermo a sfioramento con GUI  $\Theta$ .

#### **6** Schermo a sfioramento con GUI

- 6 LED di stato della libreria
- $\bullet$  Caricatori di destra
- **8** Sportello del caricatore destro

## **2** Collegamento della libreria **3 3**

Il montaggio del modello da tavolo non richiede assemblaggio meccanico. Collocare la libreria su una scrivania, un tavolo o qualsiasi altra superficie orizzontale stabile. Accertarsi che le griglie di raffreddamento anteriori e le ventole posteriori della libreria non siano ostruite. Per poter accedere al caricatore e all'unità a nastro hot plug, lasciare circa 40 cm di spazio libero sul lato anteriore e 40 cm sul lato posteriore.

#### Vista posteriore

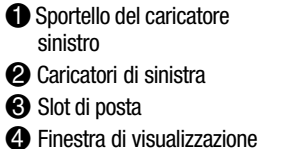

**NOTA:** Il cavo host **4** non è fornito. Per informazioni sulla configurazione e il funzionamento, consultare la Guida dell'utente della libreria Compaq StorageWorks Serie MSL5026.

**AVVERTENZA:** Per ridurre il rischio di scosse elettriche, incendi o danni all'apparecchiatura, non collegare i connettori telefonici o per telecomunicazioni alle prese NIC. **!**

**IMPORTANTE:** È possibile aprire gli sportelli del caricatore con l'apposito dispositivo elettronico (tramite lo schermo a sfioramento con GUI) o manualmente. Si consiglia comunque di aprirli sempre utilizzando lo schermo a sfioramento con GUI. In caso di emergenza è possibile aprire gli sportelli inserendo una graffetta in ogni punto di sgancio. Per informazioni sui punti di sgancio, consultare la sezione "Apertura degli sportelli".

**Due unità, un host**

- **1** Terminazione SCSI
- <sup>2</sup> Cavo del ponticello
- (0,5 m) **3** A PTM / LAN
- 4 All'host
- 5 Cavo del ponticello  $(0.25 \, \text{m})$

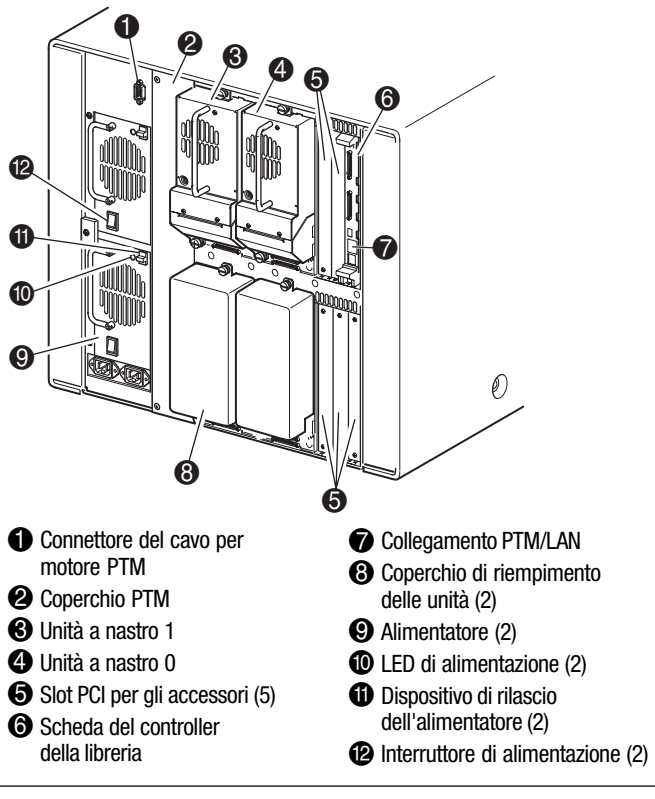

■ Gli ID SCSI sono impostati dal produttore. Per modificare le impostazioni predefinite dal produttore, utilizzare lo schermo a sfioramento con GUI. n Per collegare una libreria a un host, è necessario che l'host disponga di almeno un controller Wide LVD/SE e di un software driver appropriato. n Per ottenere prestazioni migliori, non collegare più di due unità al singolo

> **NOTA:** Le librerie MSL5052 supportano fino a 4 unità a nastro. Per un elenco completo delle configurazioni del cavo supportate, consultare l'Appendice E "Guida dell'utente della libreria Compaq StorageWorks Serie MSL5000".

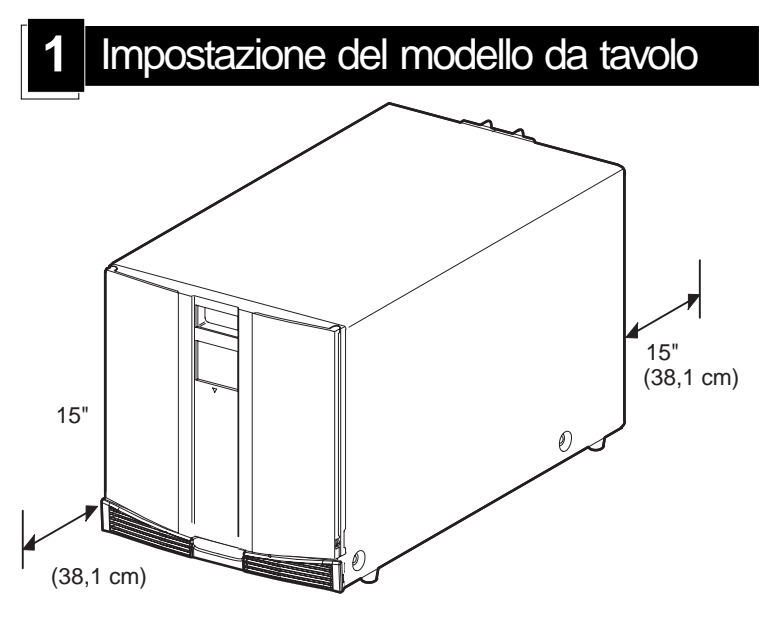

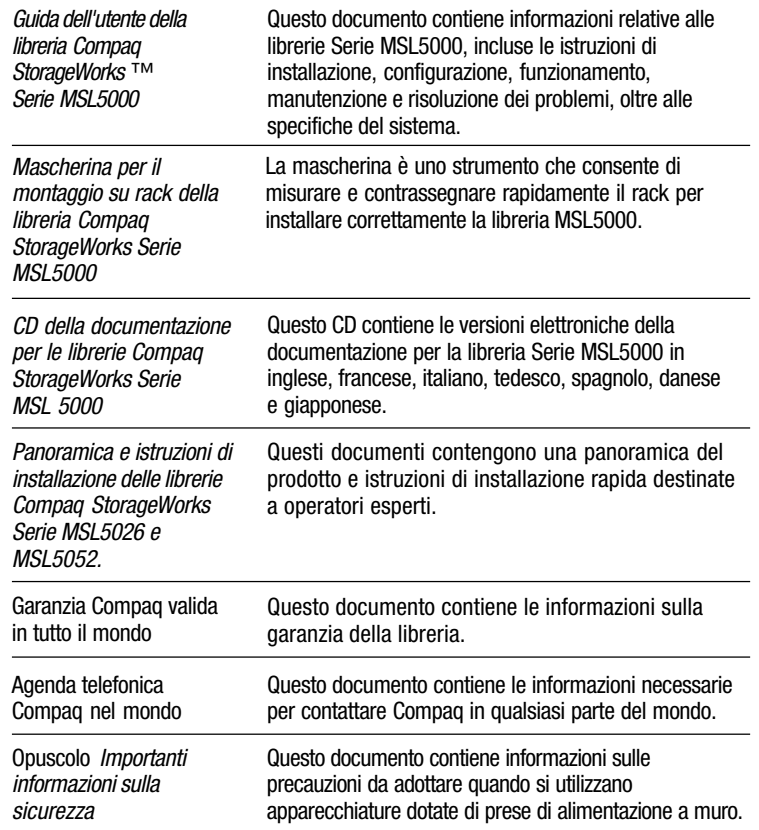

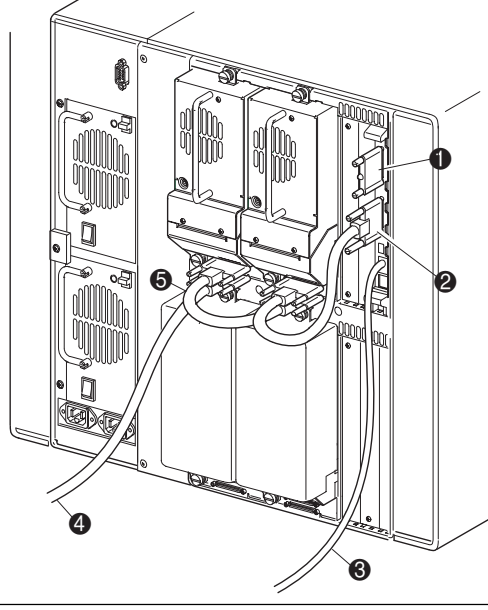

**IMPORTANTE:** Il cavo corto del ponticello  $\Theta$  è stato progettato esclusivamente per questo uso specifico. Per evitare danni al cavo, non tentare di raggiungere la scheda del controller della libreria forzandone l'estensione. Per collegare l'unità a nastro alla scheda del controller della libreria, utilizzare il cavo lungo del ponticello  $\bullet$ .

Configurare i cavi SCSI attenendosi alle seguenti istruzioni:

eccessiva o a una cattiva qualità dei cavi potrebbero causare un

# $\bullet$   $\bullet$   $\bullet$   $\bullet$ ø  $^{\bullet}$  o $^{\prime}{}_{\Theta}$

peggioramento significativo delle prestazioni e dell'affidabilità del sistema. n Ogni unità a nastro e il controller della libreria costituiscono una destinazione SCSI separata. Quando due o più periferiche sono collegate allo stesso bus SCSI è necessario assegnare un ID SCSI univoco a ogni dispositivo SCSI

indipendente.

bus SCSI.

■ Utilizzare cavi SCSI di alta qualità. Gli errori del bus dovuti a una lunghezza

n Compaq raccomanda di collegare il sistema di automazione e le unità

corrispondenti sullo stesso bus all'host 0.

## **Compaq StorageWorks** Libreria MSL5052

# Panoramica e installazione

*Aprire completamente la scheda prima di procedere all'installazione*

© 2001 Compaq Information Technologies Group, L.P.

Compaq, il logo Compaq e StorageWorks sono marchi di Compaq Information Technologies Group, L.P. negli Stati Uniti e/o altri paesi.

Panoramica e installazione della libreria MSL5052 Prima edizione (dicembre 2001) Numero di parte: 259751-061 **Compaq Computer Corporation**

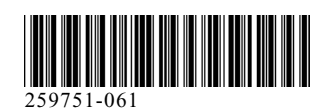

#### Documentazione dei prodotti viene vista anteriore

### Installazione della libreria

Per aprire gli sportelli ed eseguire l'installazione, rimuovere il nastro. Prima di chiudere gli sportelli, rimuovere le linguette utilizzate per il meccanismo di bloccaggio. Lasciare gli sportelli aperti e passare al punto 4, *"Fissaggio della libreria"*.

**IMPORTANTE:** È possibile aprire gli sportelli del caricatore con l'apposito dispositivo elettronico (tramite lo schermo a sfioramento con GUI) o manualmente. Si consiglia comunque di aprirli sempre utilizzando lo schermo a sfioramento con GUI. In caso di emergenza è possibile aprire gli sportelli manualmente inserendo una graffetta nei punti di sgancio, come indicato nella figura.

Utilizzare la mascherina in dotazione con la libreria per contrassegnare la posizione degli elementi di montaggio sulle guide del rack Compaq.

- a. Spingere indietro le linguette nella parte superiore della mascherina e infilarle nei fori delle guide di montaggio. Allineare i fori indicati sui lati della mascherina con i fori corrispondenti delle guide di montaggio.
- b. Assicurarsi di iniziare la misurazione dalla posizione corretta. Se un componente del rack è già installato al di sotto della posizione riservata al nuovo componente, posizionare la mascherina contro le guide di montaggio anteriori e appoggiarla sopra il componente installato in precedenza.
- c. Utilizzare la parte anteriore della mascherina per contrassegnare i punti di attacco delle staffe di montaggio, delle guide, dei componenti o dei dadi sulla parte anteriore del rack Compaq.
- d. Utilizzare la parte posteriore della mascherina per contrassegnare i punti di attacco delle staffe di montaggio, delle guide, dei componenti o dei dadi sul retro del rack Compaq.

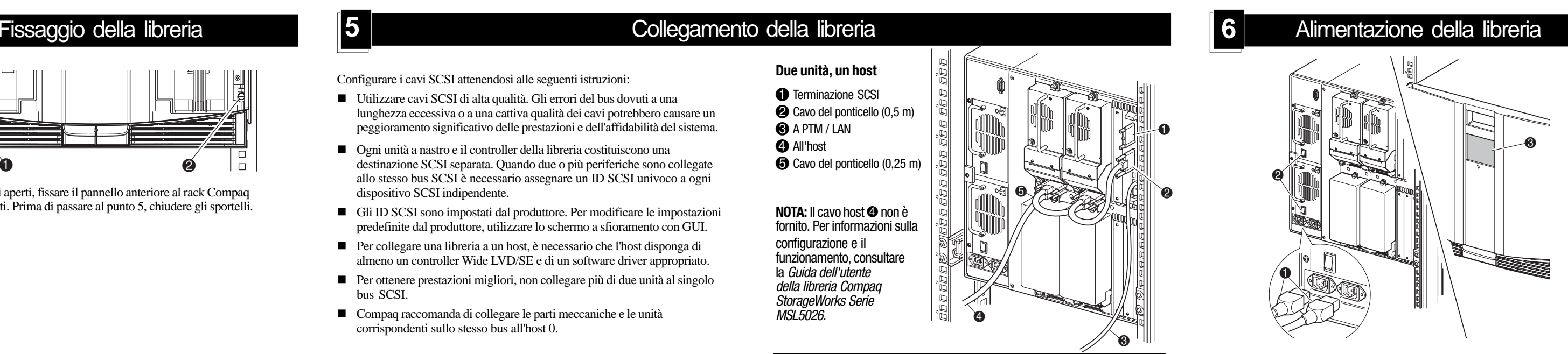

- a. Collegare il cavo di alimentazione in dotazione  $\bullet$  alle prese di corrente. A sinistra l'alimentatore inferiore, a destra l'alimentatore superiore.
- b. Commutare l'interruttore di accensione su <sup>2</sup> On (acceso).
- c. Per attivare il display e accendere la libreria, premere un punto qualsiasi dello schermo a sfioramento con GUI <sup>6</sup>.

e. Togliere la mascherina e fissare le guide utilizzando gli appositi dispositivi in dotazione. Le staffe delle guide anteriori sono filettate per favorire l'avvitamento. Poiché le staffe posteriori non sono filettate, è necessario inserire i dadi nelle guide verticali sul retro del rack Compaq. Per istruzioni più dettagliate sull'inserimento dei dadi, consultare la *Guida di riferimento dei prodotti rack Compaq*.

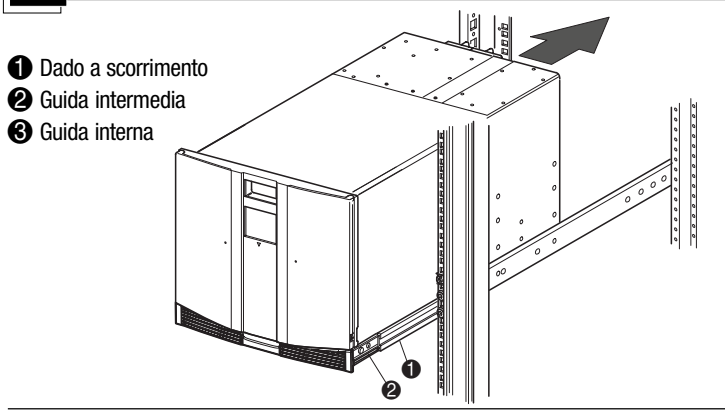

**IMPORTANTE:** Stringere completamente le viti della guida anteriore. Per consentire un montaggio agevole della libreria, lasciare allentate le viti della guida posteriore.

- f. Estrarre completamente le guide scorrevoli  $\bullet$  su entrambi i lati del rack Compaq fino alla posizione di bloccaggio.
- g. Far scivolare la guida di scorrimento interna 2 verso la parte anteriore del gruppo guida.
- h. Inserire i due dadi a scorrimento nelle posizioni indicate  $\odot$ .

- <sup>2</sup> Cavo del ponticello (0,5 m)
- **3** A PTM / LAN
- 4 All'host
- 5 Cavo del ponticello (0,25 m)

**NOTA:** Il cavo host **4** non è fornito. Per informazioni sulla configurazione e il funzionamento, consultare la Guida dell'utente della libreria Compaq StorageWorks Serie MSL5026.

- **AVVERTENZA:** Per l'operazione successiva sono necessarie due persone. Quando la libreria è completamente estesa, accertarsi che una forza pari al 20% del peso del rack, ma non superiore a 26 kg, esercitata in tutte le direzioni (tranne che verso l'alto) non determini lo sbilanciamento del rack Compaq. **!**
- a. Con l'aiuto di un'altra persona, sollevare la libreria e allineare a occhio le guide di scorrimento interna e intermedia.
- b. Inserire con cautela le guide di scorrimento interne della libreria nelle guide intermedie estese.
- c. Far scorrere completamente la libreria nel rack Compaq fino a toccare il pannello anteriore.
- d. Allineare il retro della libreria e stringere completamente le viti della guida posteriore.

Tenendo gli sportelli aperti, fissare il pannello anteriore al rack Compaq utilizzando le due viti. Prima di passare al punto 5, chiudere gli sportelli.

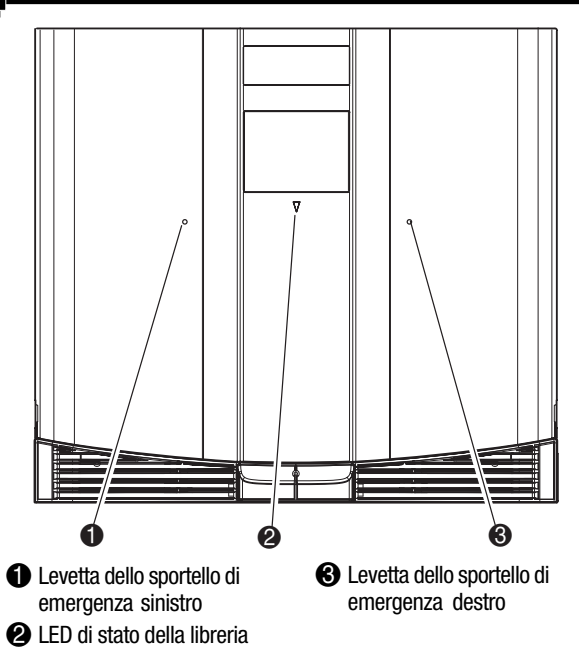

#### Installazione delle guide per il modello a montaggio su rack **2 12** Apertura degli sportelli alla libreria **13** Apertura degli sportelli

#### **IMPORTANTE:** Quando si installa una libreria Serie MSL5000 in un rack Compaq H9A, è necessario utilizzare un kit dell'adattatore per guide del rack H9A, numero di parte 254795-001.

**AVVERTENZA:** L'estensione di più componenti contemporaneamente potrebbe causare lo sbilanciamento del rack Compaq. Estendere un solo componente per volta.

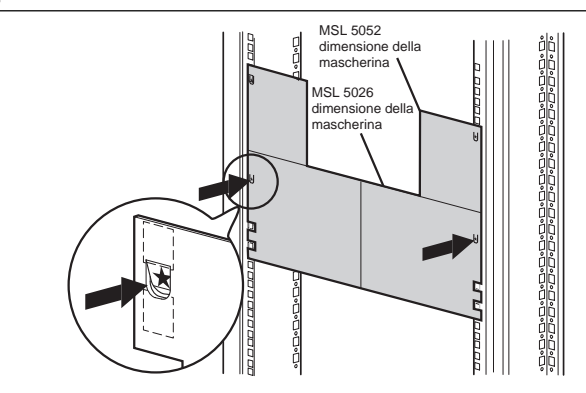

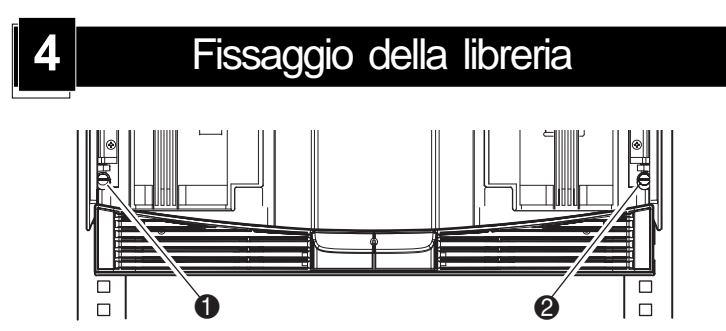

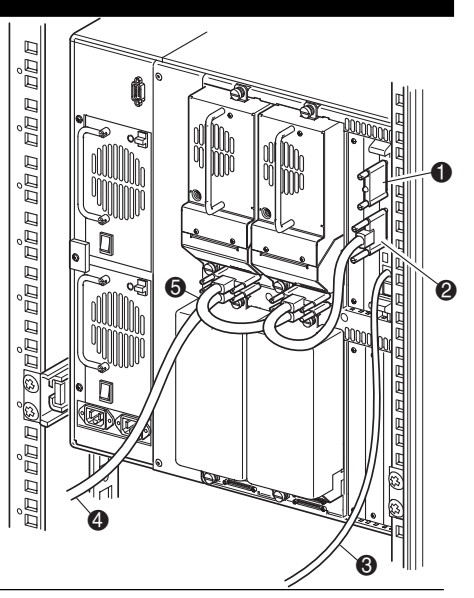

**IMPORTANTE:** Il cavo corto del ponticello  $\Theta$  è stato progettato esclusivamente per questo uso specifico. Per evitare danni al cavo, non tentare di raggiungere la scheda del controller della libreria forzandone l'estensione. Per collegare l'unità a nastro alla scheda del controller della libreria, utilizzare il cavo lungo del ponticello <sup>2</sup>.

Configurare i cavi SCSI attenendosi alle seguenti istruzioni:

lunghezza eccessiva o a una cattiva qualità dei cavi potrebbero causare un peggioramento significativo delle prestazioni e dell'affidabilità del sistema.

n Ogni unità a nastro e il controller della libreria costituiscono una

destinazione SCSI separata. Quando due o più periferiche sono collegate allo stesso bus SCSI è necessario assegnare un ID SCSI univoco a ogni

dispositivo SCSI indipendente.

n Gli ID SCSI sono impostati dal produttore. Per modificare le impostazioni predefinite dal produttore, utilizzare lo schermo a sfioramento con GUI. n Per collegare una libreria a un host, è necessario che l'host disponga di almeno un controller Wide LVD/SE e di un software driver appropriato. n Per ottenere prestazioni migliori, non collegare più di due unità al singolo

bus SCSI.

■ Utilizzare cavi SCSI di alta qualità. Gli errori del bus dovuti a una

n Compaq raccomanda di collegare le parti meccaniche e le unità

corrispondenti sullo stesso bus all'host 0.

#### **Due unità, un host**

**1** Terminazione SCSI

**NOTA:** Le librerie MSL5052 supportano fino a 4 unità a nastro. Per un elenco completo delle configurazioni del cavo supportate, consultare l'Appendice E della Guida dell'utente della libreria Compaq StorageWorks Serie MSL5000.

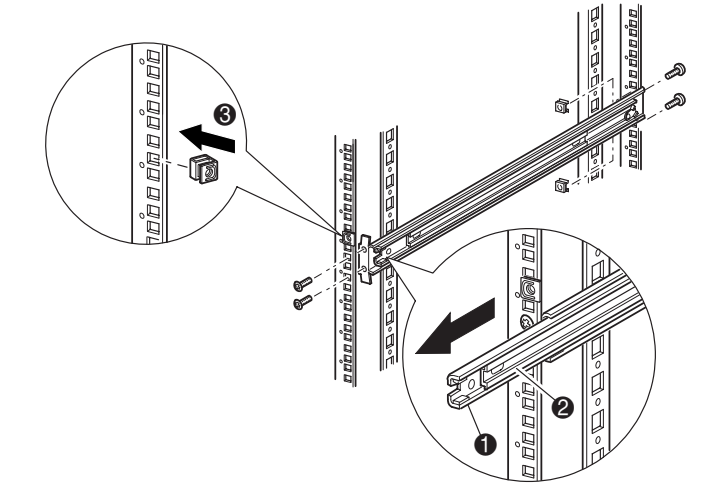

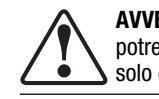